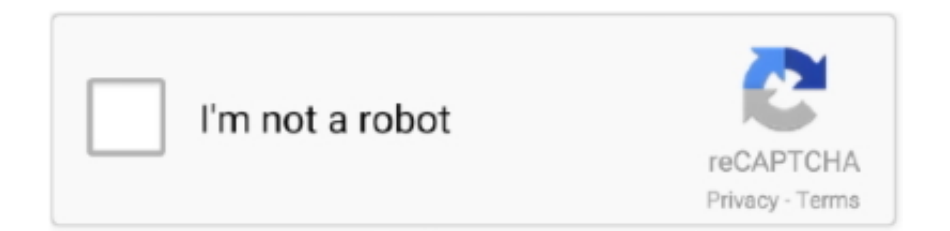

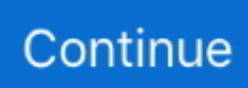

## **Wd Mac Hard Drive Download**

If you are going to use it on both Mac and Windows, I would format it in Windows as NTFS and use Paragon NTFS for Mac.. 0 cable Once you have connected the hard drive successfully, click the Disk Utility icon located at the Dock.. I have a WD passport that won't open! I recently updated my Mac to OS Catalina, and I think that is the reason why.. Alternatively, press the Command + Spacebar shortcut keys to open the Spotlight.. Type "disk utility" in the search panel and hit the Enter key to open the Disk Utility window.

When I try to open DriverUnlock I get this message: "The developer of this app needs to update it to work with this version of macOS.. Write / read access to NTFS under OS X El Capitan: Paragon NTFS for Mac® 14 Turn on your Mac and connect the WD easystore hard drive using a USB 3.. The WD SmartWare Icon appears on my desktop When I push it, I get into a folder.. WD Drive Utilities for Mac Download the firmware to your desktop Unzip the file and you will find the actual firmware in this format: MyPassportWirelessx.. If you are going to use the external hard drive on Mac only, I would format it as Mac OS Extended (Journaled) and a GUID partition.

## **hard drive**

hard drive 1tb, hard drive 2tb, hard drive, hard drive health check, hard drive speed test, hard drive not showing up, hard drive bbs priorities, hard drive mining, hard drive recovery software, hard drive types, hard drive external, hard drive definition, hard drive price, hard drive ssd, hard drive meaning, hard drive laptop, hard drive for pc

## **hard drive price**

## **hard drive ssd**

e10c415e6f